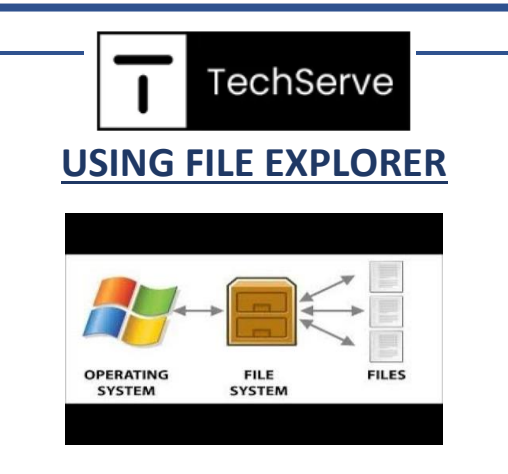

Using Windows file system is a great way to create new files, folders and subfolders to organize your computer.

To create a new folder, open the file explorer by typing "File Explorer" in the search bar next to the windows logo OR by clicking the manilla folder icon on your desktop.

## $O$  file explorer

H

Click on the File Explorer app and you will see a window pop up showing you all your system's files.

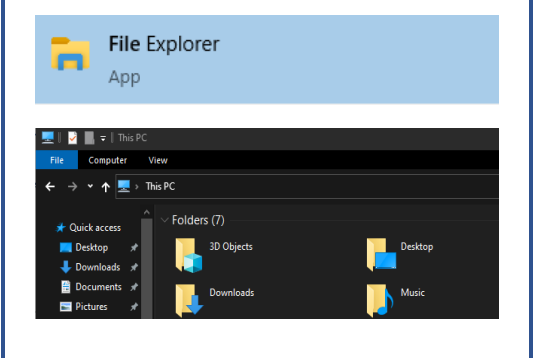

Navigating through this window is very simple, double click to move forward in the folder or use the backbutton arrow to go back in the same subfolder.

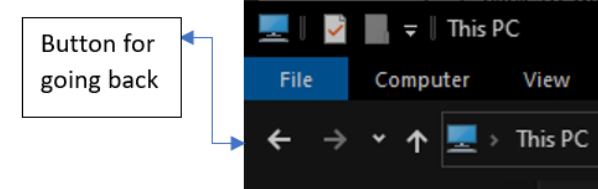

To create a new folder, click "Home" at the top of the window and then select "New Folder". This can also be done using the right click button on your mouse or a 2 fingered click on your mousepad and then select the "New Folder" option.

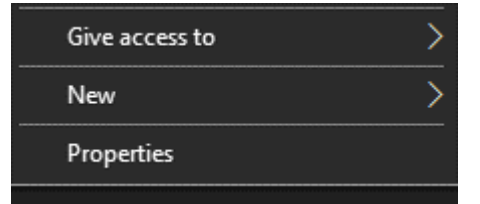

The new folder you will be automatically highlighted so that you may change its name. Once changed, press the "Enter" key on your keyboard to save.

## New folder

To change the name of an existing folder you could click once on the folder you wish to change, then select "Home" and "Rename". Another way is to right click with your mouse on the folder you want to rename, and press "Rename" in the pop-up list. Or a third way to change the name is by doing a 2-fingered click on your mousepad and select "Rename" in the pop-up list that appears.

## **DOWNLOADING APPS**

Downloading apps is a great way to increase your productivity. Using Microsoft or Apple Store is the best way to download and browse for new apps.

In the windows search bar type in your computer's respective app store and select it.

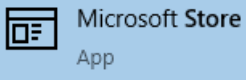

In the search field in the upper right corner type the app you want to download and click the Get button (There are free apps and paid apps).

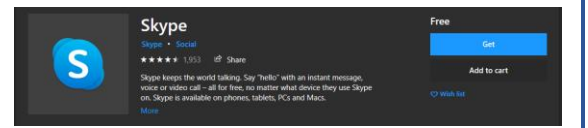

Downloading the app will take a few minutes depending on your internet speed. Once it is downloaded click on the launch button and the application will start.

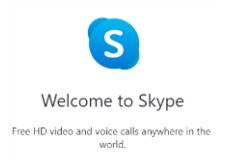

If it is the first-time using your device's app store, you may need to sign in using your device's credentials to activate it's use. This is important so that your device will keep a record of all downloaded applications.